# Cisco PIX configureren voor Cisco Secure VPNclient, jokerteken, voorgedeeld, modeconfiguratie  $\overline{\phantom{a}}$

## Inhoud

[Inleiding](#page-0-0) [Voorwaarden](#page-0-1) [Vereisten](#page-0-2) [Gebruikte componenten](#page-0-3) **[Conventies](#page-1-0) [Configureren](#page-1-1) [Netwerkdiagram](#page-1-2) [Configuraties](#page-1-3)** [Verifiëren](#page-4-0) [Problemen oplossen](#page-4-1) [Opdrachten voor probleemoplossing](#page-4-2) [Gerelateerde informatie](#page-6-0)

# <span id="page-0-0"></span>**Inleiding**

Deze configuratie laat zien hoe u een VPN-client aan een PIX-firewall kunt verbinden met het gebruik van wildcards, mode-fig en de opdracht van de systeemverbinding toestaan-ipsec. De opdracht van de systeemverbinding staat-ipsec impliciet elk pakje toe dat uit een IPSec-tunnel komt. Deze opdracht passeert ook de controles van een bijbehorende toegangslijst, verbinding, of access-group opdrachtverklaring voor IPSec-verbindingen.

## <span id="page-0-1"></span>Voorwaarden

#### <span id="page-0-2"></span>Vereisten

Er zijn geen specifieke vereisten van toepassing op dit document.

#### <span id="page-0-3"></span>Gebruikte componenten

De informatie in dit document is gebaseerd op de volgende software- en hardware-versies.

• Cisco Secure PIX-softwarerelease 6.3(3) met Cisco Secure VPN-client 1.0 (weergegeven als 2.0.7 in Help > About menu)

• Cisco Secure PIX-softwarerelease 6.3(3) met Cisco Secure VPN-client 1.1 (weergegeven als 2.1.12 in Help > About menu)

De informatie in dit document is gebaseerd op apparaten in een specifieke laboratoriumomgeving. Alle apparaten die in dit document worden beschreven, hadden een opgeschoonde (standaard)configuratie. Als uw netwerk levend is, zorg er dan voor dat u de mogelijke impact van om het even welke opdracht begrijpt.

#### <span id="page-1-0"></span>**Conventies**

Raadpleeg voor meer informatie over documentconventies de [technische Tips](//www.cisco.com/en/US/tech/tk801/tk36/technologies_tech_note09186a0080121ac5.shtml) va[n](//www.cisco.com/en/US/tech/tk801/tk36/technologies_tech_note09186a0080121ac5.shtml) [Cisco.](//www.cisco.com/en/US/tech/tk801/tk36/technologies_tech_note09186a0080121ac5.shtml)

# <span id="page-1-1"></span>**Configureren**

In deze sectie wordt u gepresenteerd met de informatie die u kunt gebruiken om de functies te configureren die in dit document worden beschreven.

Een gebruiker met een VPN-client sluit een IP-adres aan en ontvangt van de Internet Service provider (ISP). Dit wordt vervangen door een IP-adres uit het mode-fig pool op de PIX (172.16.1.1 - 172.16.1.255). De gebruiker heeft toegang tot alles binnen de firewall, die netwerken omvat. Gebruikers die de VPN-client niet uitvoeren, kunnen de verbinding met de webserver maken met behulp van het adres dat bij de statische toewijzing wordt meegeleverd. Het verkeer van binnengebruikers gaat niet door de IPSec-tunnel wanneer de gebruiker op internet verbindt.

Opmerking: Encryptietechnologie is onderworpen aan exportcontroles. Het is uw verantwoordelijkheid om kennis te nemen van de wet inzake de export van encryptietechnologie. Als u vragen hebt over exportcontrole, stuurt u een e-mail naar [export@cisco.com.](mailto:export@cisco.com)

N.B.: Raadpleeg het [Opdrachtplanningsgereedschap](//tools.cisco.com/Support/CLILookup/cltSearchAction.do) (alleen [geregistreerde](//tools.cisco.com/RPF/register/register.do) klanten) om meer informatie te vinden over de opdrachten in dit document.

#### <span id="page-1-2"></span>**Netwerkdiagram**

Het netwerk in dit document is als volgt opgebouwd.

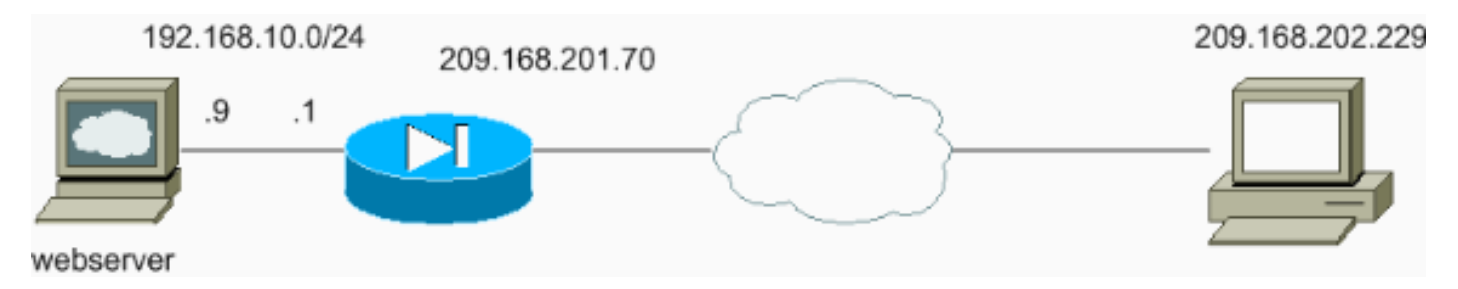

#### <span id="page-1-3"></span>**Configuraties**

Dit document gebruikt deze configuraties.

- PIX-configuratie
- VPN-clientconfiguratie

PIX-configuratie

sv2-5(config)#**show run** : Saved : PIX Version 6.3(3) interface ethernet0 auto interface ethernet1 auto nameif ethernet0 outside security0 nameif ethernet1 inside security100 enable password 8Ry2YjIyt7RRXU24 encrypted passwd 2KFQnbNIdI.2KYOU encrypted hostname sv2-5 fixup protocol dns maximum-length 512 fixup protocol ftp 21 fixup protocol h323 h225 1720 fixup protocol h323 ras 1718-1719 fixup protocol http 80 fixup protocol rsh 514 fixup protocol rtsp 554 fixup protocol sip 5060 fixup protocol sip udp 5060 fixup protocol skinny 2000 fixup protocol smtp 25 fixup protocol sqlnet 1521 fixup protocol tftp 69 names *!--- Access-list defined for nat 0.* **access-list 101 permit ip 192.168.10.0 255.255.255.0 172.16.1.0 255.255.255.0** *!--- Access-list applied on the outside interface.* **access-list 102 permit tcp any host 209.168.201.9 eq www access-list 102 permit icmp any any** pager lines 24 logging on logging buffered debugging mtu outside 1500 mtu inside 1500 ip address outside 209.168.201.70 255.255.255.0 ip address inside 192.168.10.1 255.255.255.0 ip audit info action alarm ip audit attack action alarm *!--- Set up the mode-config pool.* **ip local pool test 172.16.1.1-172.16.1.255** no failover failover timeout 0:00:00 failover poll 15 no failover ip address outside no failover ip address inside pdm history enable arp timeout 14400 global (outside) 1 interface *!--- Do not do Network Address Translation (NAT) for the VPN Client pool.* **nat (inside) 0 access-list 101** nat (inside) 1 0.0.0.0 0.0.0.0 0 0 *!--- Also allow \*unencrypted\* communication if desired.* **static (inside,outside) 209.168.201.9 192.168.10.9 netmask 255.255.255.255 0 0 access-group 102 in interface outside route outside 0.0.0.0 0.0.0.0 209.168.201.1 1** timeout xlate 3:00:00 timeout conn 1:00:00 half-closed 0:10:00 udp 0:02:00 rpc 0:10:00 h225 1:00:00 timeout h323 0:05:00 mgcp 0:05:00 sip 0:30:00 sip\_media

```
0:02:00
timeout uauth 0:05:00 absolute
aaa-server TACACS+ protocol tacacs+
aaa-server RADIUS protocol radius
aaa-server LOCAL protocol local
no snmp-server location
no snmp-server contact
snmp-server community public
no snmp-server enable traps
floodguard enable
sysopt connection permit-ipsec
!--- These are IPSec parameters. crypto ipsec transform-
set myset esp-des esp-md5-hmac
crypto dynamic-map dynmap 10 set transform-set myset
crypto map mymap 10 ipsec-isakmp dynamic dynmap
crypto map mymap client configuration address initiate
crypto map mymap client configuration address respond
crypto map mymap interface outside
!--- These are IKE parameters. isakmp enable outside
isakmp key ******** address 0.0.0.0 netmask 0.0.0.0
isakmp identity address
isakmp client configuration address-pool local test
outside
isakmp policy 10 authentication pre-share
isakmp policy 10 encryption des
isakmp policy 10 hash md5
isakmp policy 10 group 1
isakmp policy 10 lifetime 86400
telnet timeout 5
ssh timeout 5
console timeout 0
vpdn username cisco password ********* store-local
terminal width 80
Cryptochecksum:4f21dc73759ffae29935430132e662ef
: end
VPN-clientconfiguratie
Network Security policy:
  1- TACconn
      My Identity
            Connection security: Secure
            Remote Party Identity and addressing
            ID Type: IP subnet
            192.168.10.0
             255.255.255.0
            Port all Protocol all
       Connect using secure tunnel
            ID Type: IP address
            209.201.168.70
       Pre-shared Key=cisco1234
       Authentication (Phase 1)
       Proposal 1
           Authentication method: pre-shared key
           Encryp Alg: DES
           Hash Alg: MD5
           SA life: Unspecified
           Key Group: DH 1
       Key exchange (Phase 2)
```

```
 Proposal 1
         Encapsulation ESP
         Encrypt Alg: DES
         Hash Alg: MD5
         Encap: tunnel
         SA life: Unspecified
         no AH
 2- Other Connections
        Connection security: Non-secure
        Local Network Interface
          Name: Any
          IP Addr: Any
          Port: All
```
# <span id="page-4-0"></span>Verifiëren

Er is momenteel geen verificatieprocedure beschikbaar voor deze configuratie.

### <span id="page-4-1"></span>Problemen oplossen

Deze sectie bevat informatie waarmee u problemen met de configuratie kunt oplossen.

#### <span id="page-4-2"></span>Opdrachten voor probleemoplossing

Bepaalde opdrachten met show worden ondersteund door de tool [Output Interpreter \(alleen voor](https://www.cisco.com/cgi-bin/Support/OutputInterpreter/home.pl) [geregistreerde klanten\). Hiermee kunt u een analyse van de output van opdrachten met](//tools.cisco.com/RPF/register/register.do) show genereren.

Opmerking: Voordat u debug-opdrachten afgeeft, raadpleegt u de [belangrijke informatie over](//www.cisco.com/en/US/tech/tk801/tk379/technologies_tech_note09186a008017874c.shtml) [debug-opdrachten](//www.cisco.com/en/US/tech/tk801/tk379/technologies_tech_note09186a008017874c.shtml).

Schakel het Cisco Secure Log Viewer in om de VPN-clientknoppen te zien.

- debug crypto ipsec sa-displays de IPSec-onderhandelingen van fase 2.
- debug van crypto isakmp Hiermee geeft u de onderhandelingen over fase 1 weer van de Internet Security Association en Key Management Protocol (ISAKMP).

Zie deze debug-uitvoer:

```
crypto_isakmp_process_block:src:209.168.202.229,
dest:209.168.201.70 spt:500 dpt:500
OAK_MM exchange
ISAKMP (0): processing SA payload. message ID = 0
ISAKMP (0): Checking ISAKMP transform 1 against priority 10 policy
ISAKMP: encryption DES-CBC
ISAKMP: hash MD5
ISAKMP: default group 1
ISAKMP: auth pre-share
ISAKMP (0): atts are acceptable. Next payload is 0
ISAKMP (0): SA is doing pre-shared key authentication
using id type ID_IPV4_ADDR
return status is IKMP_NO_ERROR
crypto_isakmp_process_block:src:209.168.202.229,
```
dest:209.168.201.70 spt:500 dpt:500 OAK\_MM exchange ISAKMP (0): processing KE payload. message ID = 0 ISAKMP (0): processing NONCE payload. message ID = 0 ISAKMP (0): processing vendor id payload ISAKMP (0): processing vendor id payload ISAKMP (0): received xauth v6 vendor id return status is IKMP\_NO\_ERROR crypto\_isakmp\_process\_block:src:209.168.202.229, dest:209.168.201.70 spt:500 dpt:500 OAK\_MM exchange ISAKMP (0): processing ID payload. message ID = 0 ISAKMP (0): processing HASH payload. message ID = 0 ISAKMP (0): processing NOTIFY payload 24578 protocol 1 spi 0, message ID = 0 ISAKMP (0): processing notify INITIAL\_CONTACTIPSEC(key\_engine): got a queue event... IPSEC(key\_engine\_delete\_sas): rec'd delete notify from ISAKMP

IPSEC(key\_engine\_delete\_sas): delete all SAs shared with 209.168.202.229

#### **ISAKMP (0): SA has been authenticated**

*!--- Phase 1 is complete.* ISAKMP (0): ID payload next-payload : 8 type : 1 protocol : 17 port : 500 length : 8 ISAKMP (0): Total payload length: 12 return status is IKMP\_NO\_ERROR ISAKMP (0): sending phase 1 RESPONDER\_LIFETIME notify ISAKMP (0): sending NOTIFY message 24576 protocol 1 VPN Peer: ISAKMP: Added new peer: ip:209.168.202.229/500 Total VPN Peers:1 VPN Peer: ISAKMP: Peer ip:209.168.202.229/500 Ref cnt incremented to:1 Total VPN Peers:1 crypto\_isakmp\_process\_block:src:209.168.202.229, dest:209.168.201.70 spt:500 dpt:500 OAK\_QM exchange **ISAKMP (0:0): Need config/address** *!--- Mode configuration.* ISAKMP (0:0): initiating peer config to 209.168.202.229. ID = 2521514930 (0x964b43b2) return status is IKMP\_NO\_ERROR crypto\_isakmp\_process\_block:src:209.168.202.229, dest:209.168.201.70 spt:500 dpt:500 ISAKMP\_TRANSACTION exchange ISAKMP (0:0): processing transaction payload from 209.168.202.229. message ID = 16133588 ISAKMP: Config payload CFG\_ACK ISAKMP (0:0): peer accepted the address! return status is IKMP\_NO\_ERROR crypto\_isakmp\_process\_block:src:209.168.202.229, dest:209.168.201.70 spt:500 dpt:500 OAK\_QM exchange oakley\_process\_quick\_mode: OAK\_QM\_IDLE ISAKMP (0): processing SA payload. message ID = 1524017329 ISAKMP : Checking IPSec proposal 1 ISAKMP: transform 1, ESP\_DES ISAKMP: attributes in transform: ISAKMP: authenticator is HMAC-MD5 ISAKMP: encaps is 1 *!--- Phase 2 starts.* **ISAKMP (0): atts are acceptable.IPSEC(validate\_proposal\_request): proposal part #1,** (key eng. msg.) dest= 209.168.201.70, src= 209.168.202.229, dest\_proxy= 192.168.10.0/255.255.255.0/0/0 (type=4), src proxy= 172.16.1.1/255.255.255.255/0/0 (type=1), protocol= ESP, transform= esp-des esp-md5-hmac , lifedur= 0s and 0kb,  $spi= 0x0(0)$ , conn\_id= 0, keysize= 0, flags=  $0x4$ ISAKMP (0): processing NONCE payload. message ID = 1524017329 ISAKMP (0): processing ID payload. message ID = 1524017329 ISAKMP (0): ID\_IPV4\_ADDR src 172.16.1.1 prot 0 port 0 ISAKMP (0): processing ID payload. message ID = 1524017329 ISAKMP (0): ID\_IPV4\_ADDR\_SUBNET dst 192.168.10.0/255.255.255.0 prot 0 port 0IPSEC(key\_engine): got a queue event... IPSEC(spi\_response): getting spi 0x9f068383(2668004227) for SA from 209.168.202.229 to 209.168.201.70 for prot 3

return status is IKMP\_NO\_ERROR crypto\_isakmp\_process\_block:src:209.168.202.229, dest:209.168.201.70 spt:500 dpt:500 OAK\_QM exchange oakley\_process\_quick\_mode: OAK\_QM\_AUTH\_AWAIT *!--- Phase 2 complete IPSec SAs are created.* **ISAKMP (0): Creating IPSec SAs** inbound SA from 209.168.202.229 to 209.168.201.70 (proxy 172.16.1.1 to 192.168.10.0) has spi 2668004227 and conn id 2 and flags 4 outbound SA from 209.168.201.70 to 209.168.202.229 (proxy 192.168.10.0 to 172.16.1.1) has spi 3326135849 and conn\_id 1 and flags 4IPSEC (key\_engine): got a queue event... IPSEC(initialize\_sas): , (key eng. msg.) dest= 209.168.201.70, src= 209.168.202.229, dest\_proxy= 192.168.10.0/255.255.255.0/0/0 (type=4), src\_proxy= 172.16.1.1/0.0.0.0/0/0 (type=1), protocol= ESP, transform= esp-des esp-md5-hmac , lifedur= 0s and 0kb,  $spi= 0x9f068383(2668004227)$ , conn id= 2, keysize= 0, flags=  $0x4$ IPSEC(initialize\_sas): , (key eng. msg.) src= 209.168.201.70, dest= 209.168.202.229, src\_proxy= 192.168.10.0/255.255.255.0/0/0 (type=4), dest\_proxy= 172.16.1.1/0.0.0.0/0/0 (type=1), protocol= ESP, transform= esp-des esp-md5-hmac , lifedur= 0s and 0kb, spi= 0xc640ce29(3326135849), conn\_id= 1, keysize= 0, flags= 0x4 VPN Peer: IPSEC: Peer ip:209.168.202.229/500 Ref cnt incremented to:2 Total VPN Peers:1 VPN Peer: IPSEC: Peer ip:209.168.202.229/500 Ref cnt incremented to:3 Total VPN Peers:1 return status is IKMP\_NO\_ERROR sv2-5#

### <span id="page-6-0"></span>Gerelateerde informatie

- [IPsec-ondersteuningspagina](//www.cisco.com/en/US/tech/tk583/tk372/tsd_technology_support_protocol_home.html?referring_site=bodynav)
- [Inleiding tot IPSec](//www.cisco.com/en/US/tech/tk583/tk372/technologies_tech_note09186a0080094203.shtml?referring_site=bodynav)
- [Het bereiken van connectiviteit door de Firewalls van Cisco PIX](//www.cisco.com/en/US/products/hw/vpndevc/ps2030/products_tech_note09186a008009402f.shtml?referring_site=bodynav)
- [PIX-opdracht](//www.cisco.com/en/US/products/hw/vpndevc/ps2030/products_tech_note09186a0080094885.shtml?referring_site=bodynav)
- [PIX-ondersteuningspagina](//www.cisco.com/cgi-bin/Support/PSP/psp_view.pl?p=Hardware:PIX&referring_site=bodynav)
- [Verzoeken om opmerkingen \(RFC's\)](http://www.ietf.org/rfc.html?referring_site=bodynav)
- [Technische ondersteuning Cisco-systemen](//www.cisco.com/cisco/web/support/index.html?referring_site=bodynav)